Justice matters

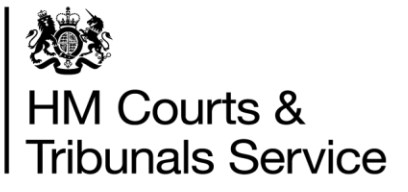

# Section 28

#### **Video on Demand (Media Suite) access for External Users**

### **Quick Start Guide**

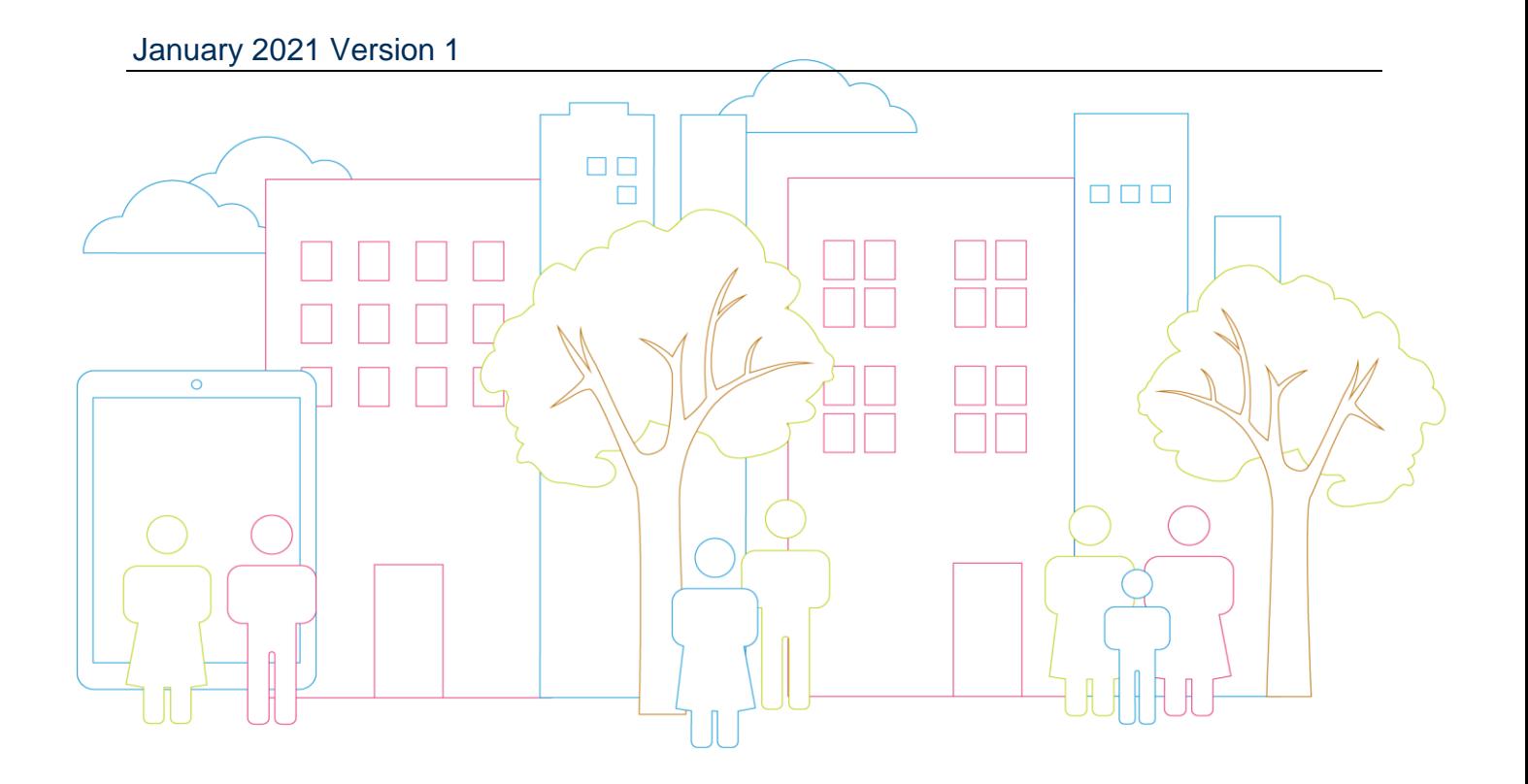

## **Introduction**

This document is intended to provide a Quick Start Guide on how to access and playback a section 28 (s.28) special measure recording via Video on Demand using an internet connection. This does not replace the s.28 Internet Solution External User Guide which should be referred to when detailed information is required.

Following your first attendance at a s.28 recording the court will process your request for a Video on Demand (VoD) account at the end of the hearing. The s.28 Service Helpdesk will create your Video on Demand account.

Should you have any difficulties with your account please call the Service Helpdesk and not the court:

The Service Helpdesk number is:

**0800 046 9640, option 3** and is available,

Monday – Friday - 07:00 – 22:00

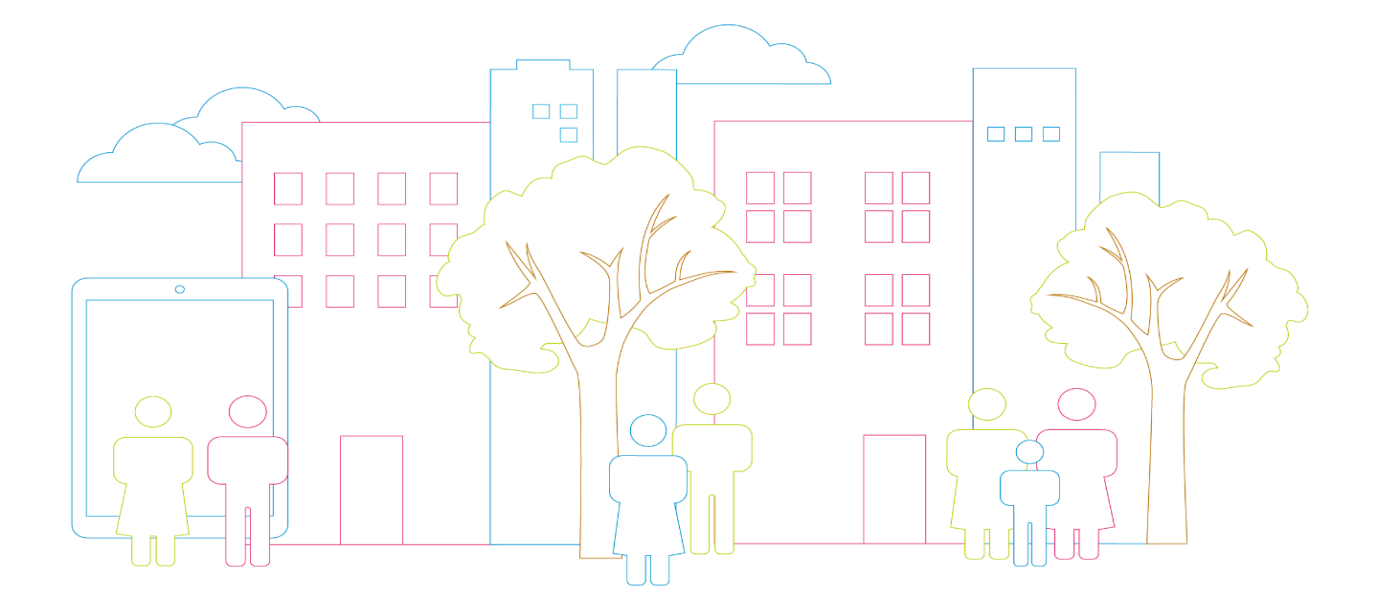

# **Quick Start Steps**

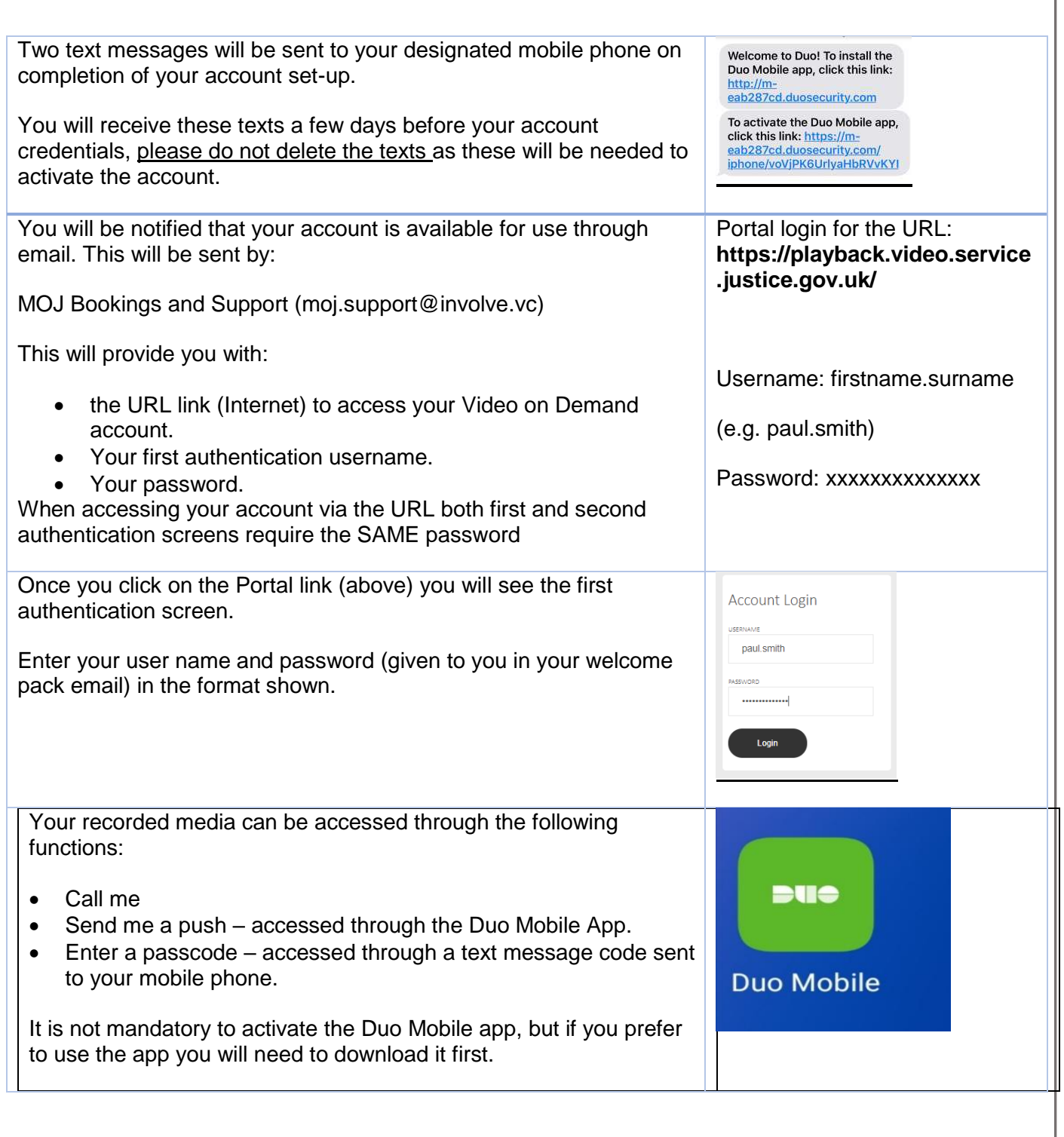

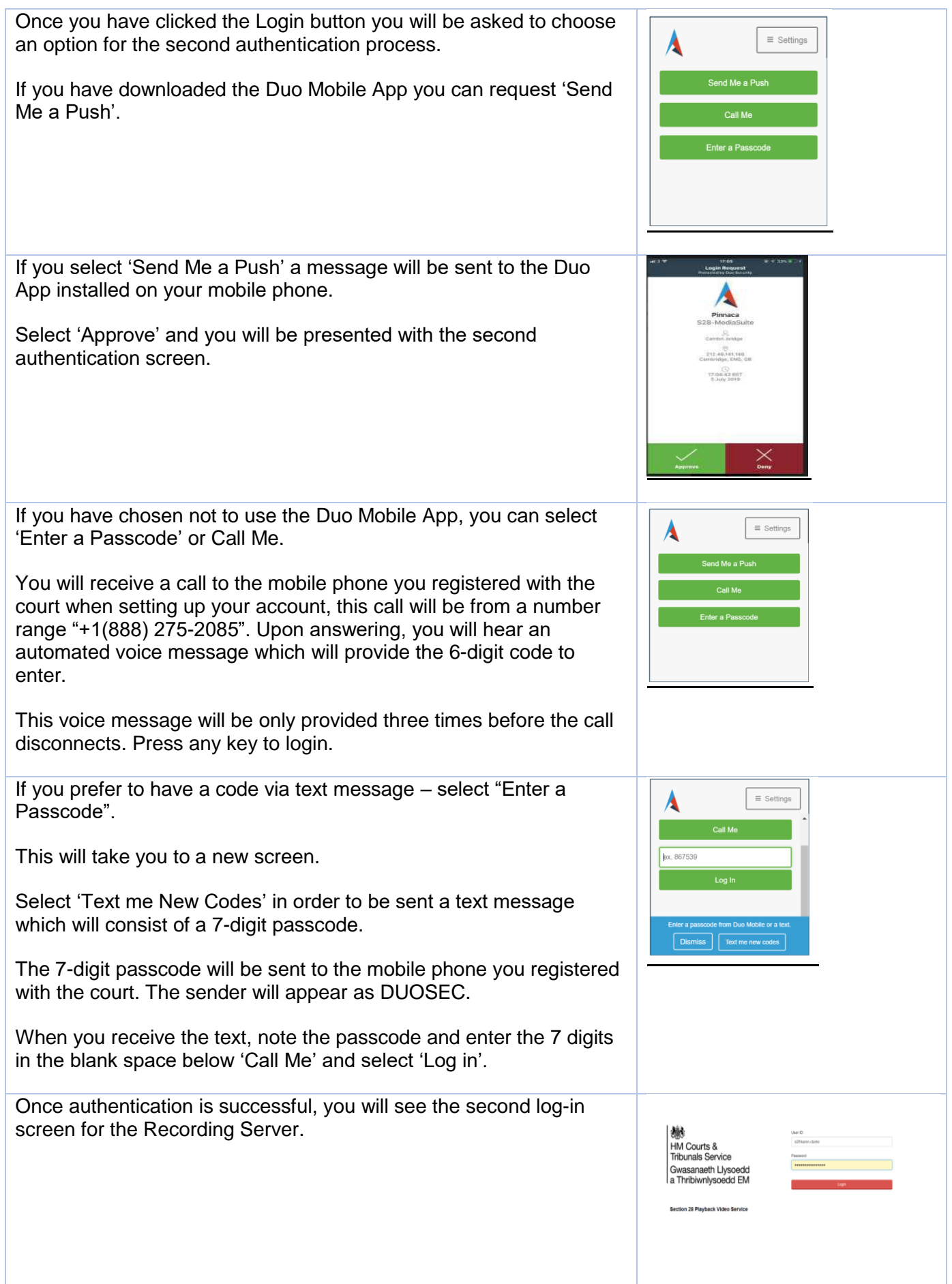

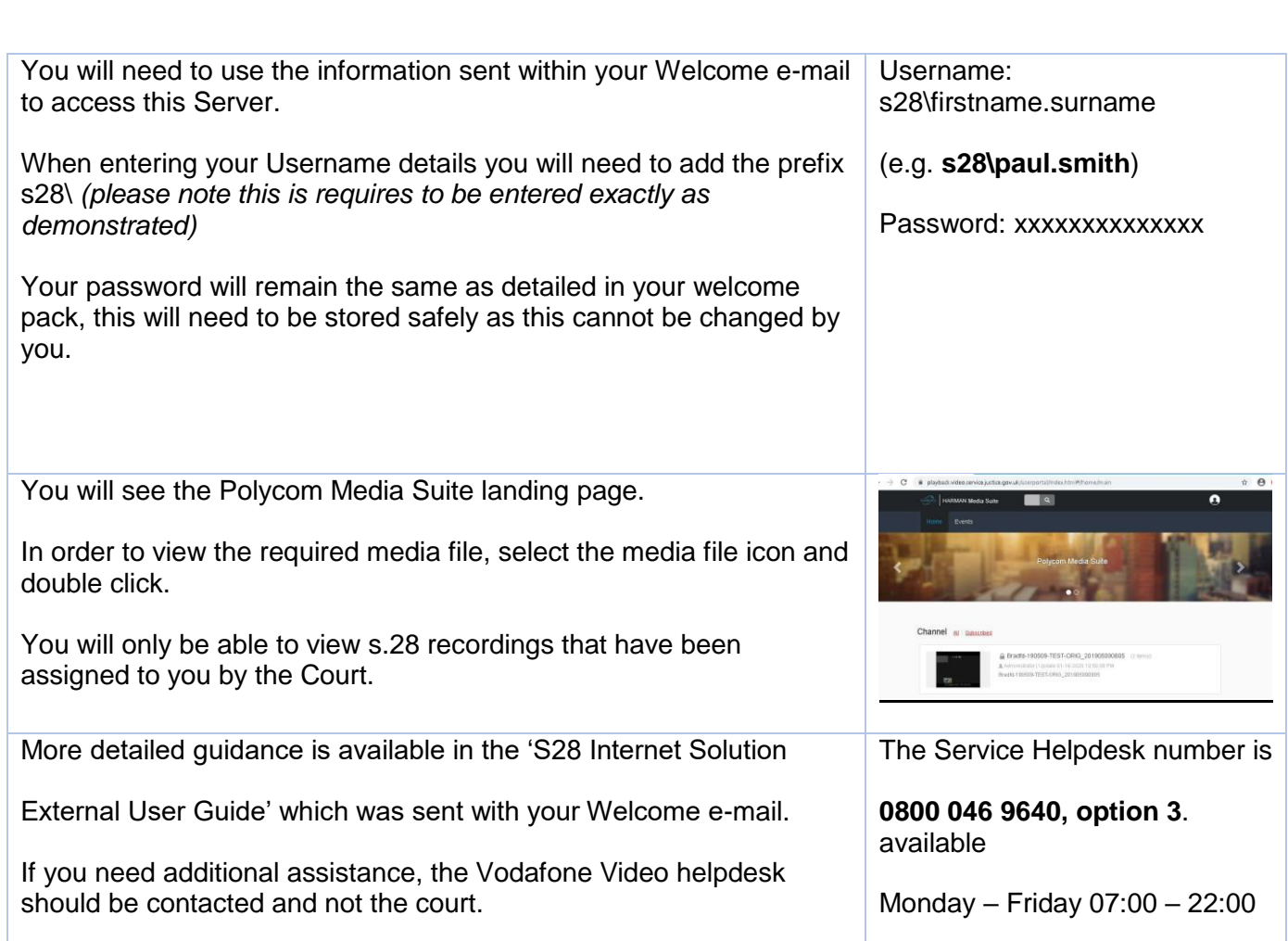

#### **Security Note:**

**Once the recording of the cross examination has been viewed, you must ensure the browser is closed completely.**

**Failure to close the account can allow the media to be accessed up to 30 minutes of inactivity.**